### + <sup>M</sup> Ctrl + <sup>F</sup> Tips & Trick windows การค้น ค้ หา

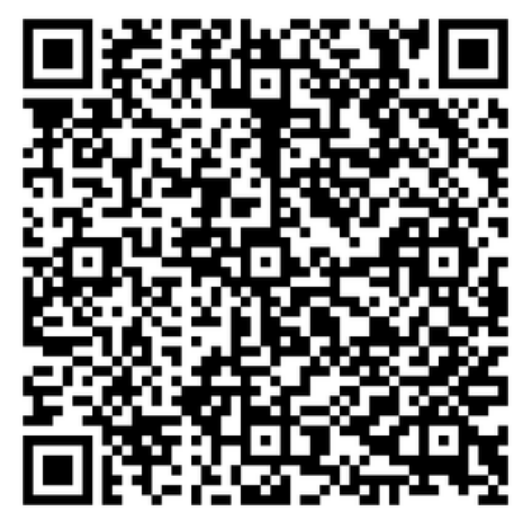

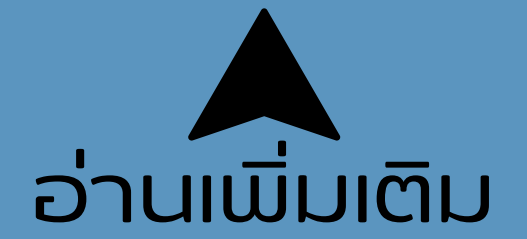

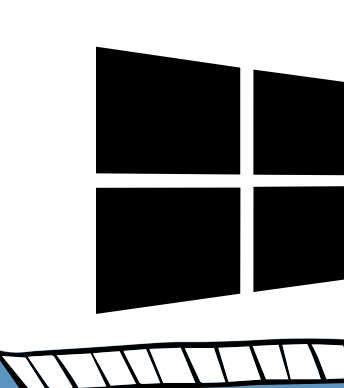

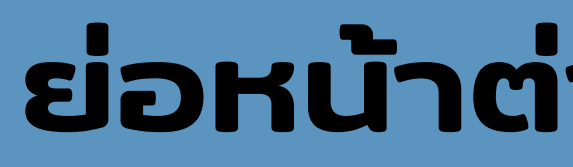

### ย่อหน้าต่างทั้งหมดให้เล็กลง

#### ไปยัง ยั แถบที่อ ที่ ยู่บยู่ นเบราว์เ ว์ ซอร์ โดยไม่ต้องใช้เมาส์

### Tips & Trick windows  $ctrl$  + Shift Alt # เรียกคินหน้าต่างที่พิ่งปิดไป

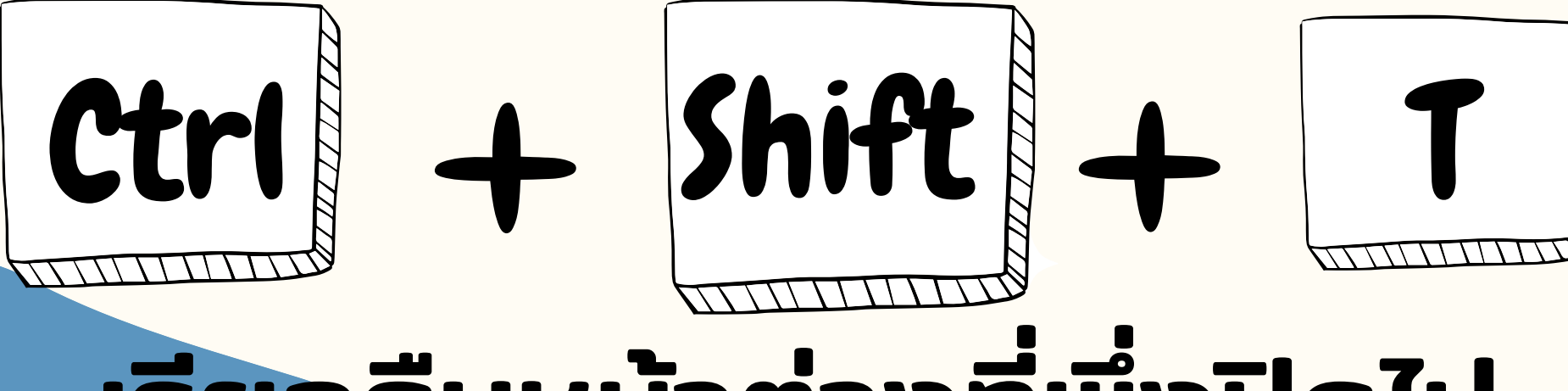

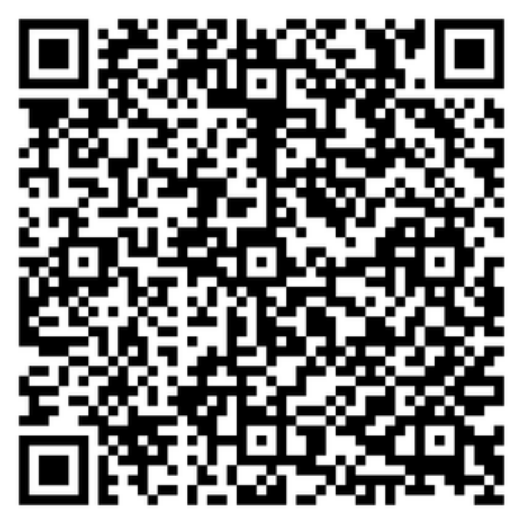

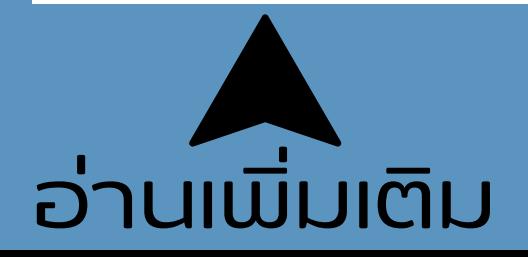

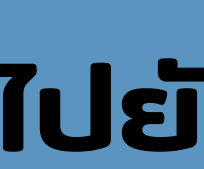

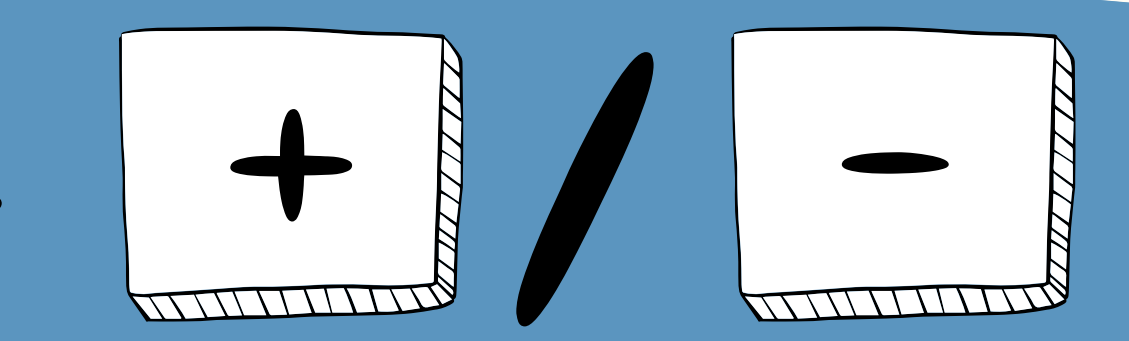

#### ใช้ซูมหน้าจอเข้าและออก (ขยาย/ย่อ)

### Tips & Trick windows  $ctrl + Shift +$

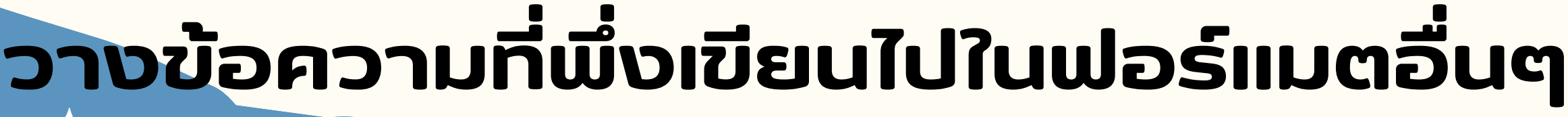

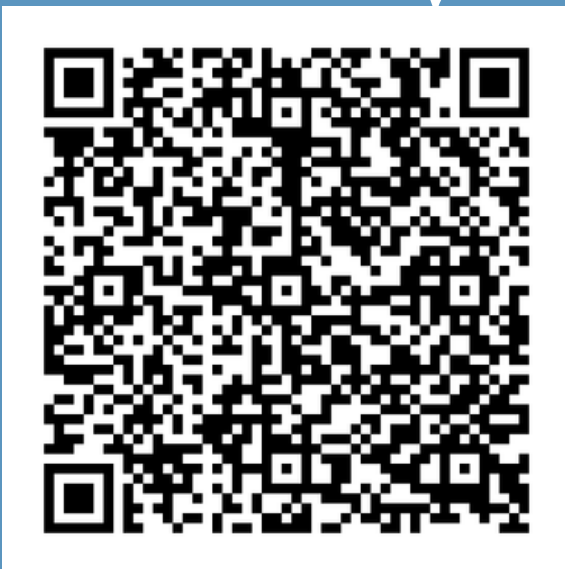

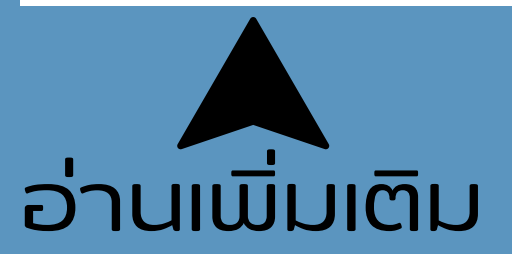

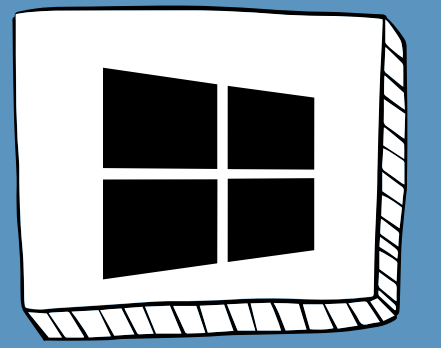

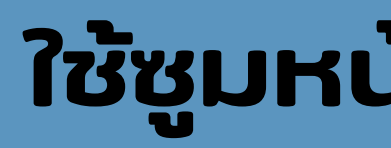

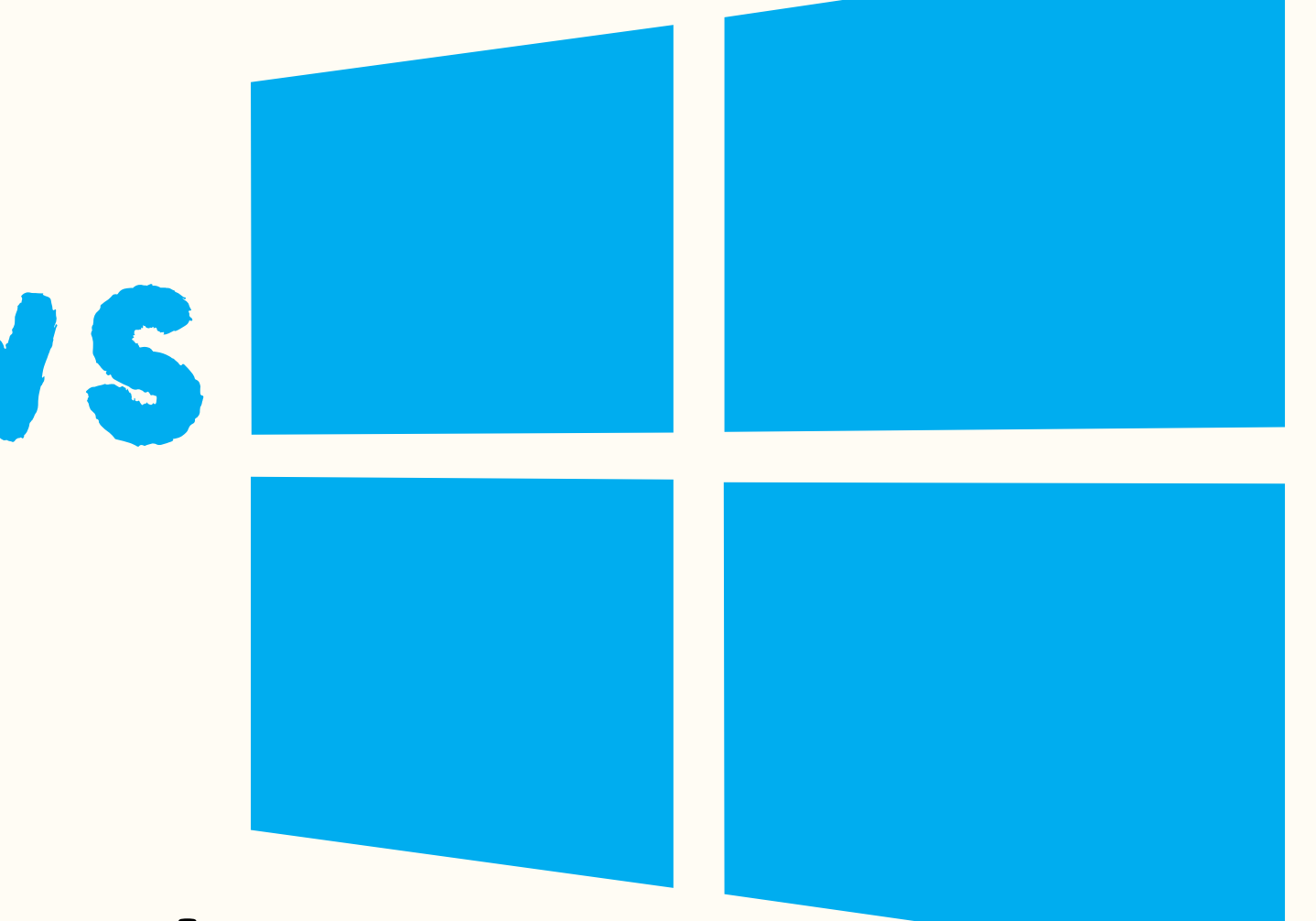

### Tips & Trick windows + Tab

#### ดูโปรแกรมทิเปิดอยู่ทั้งหมด

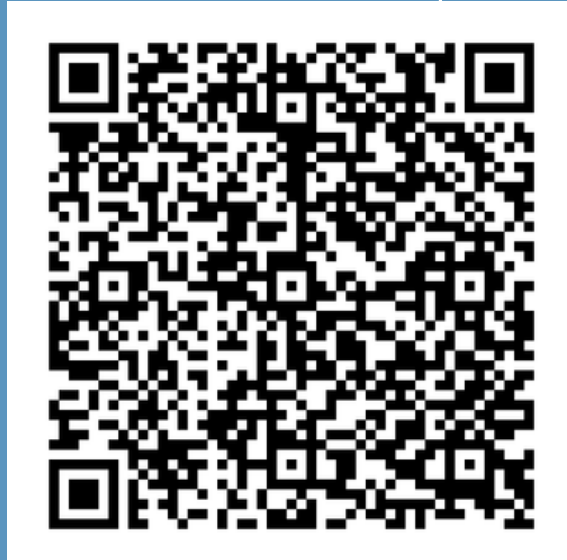

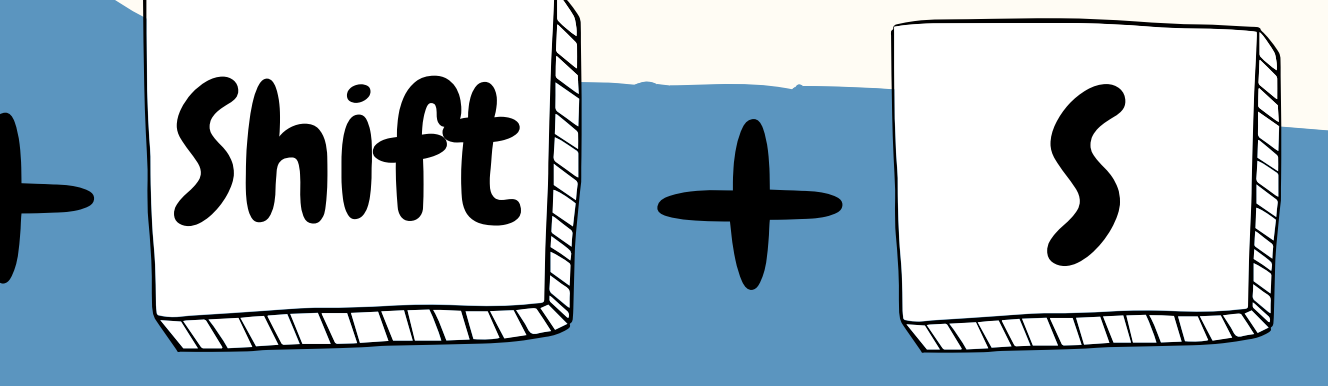

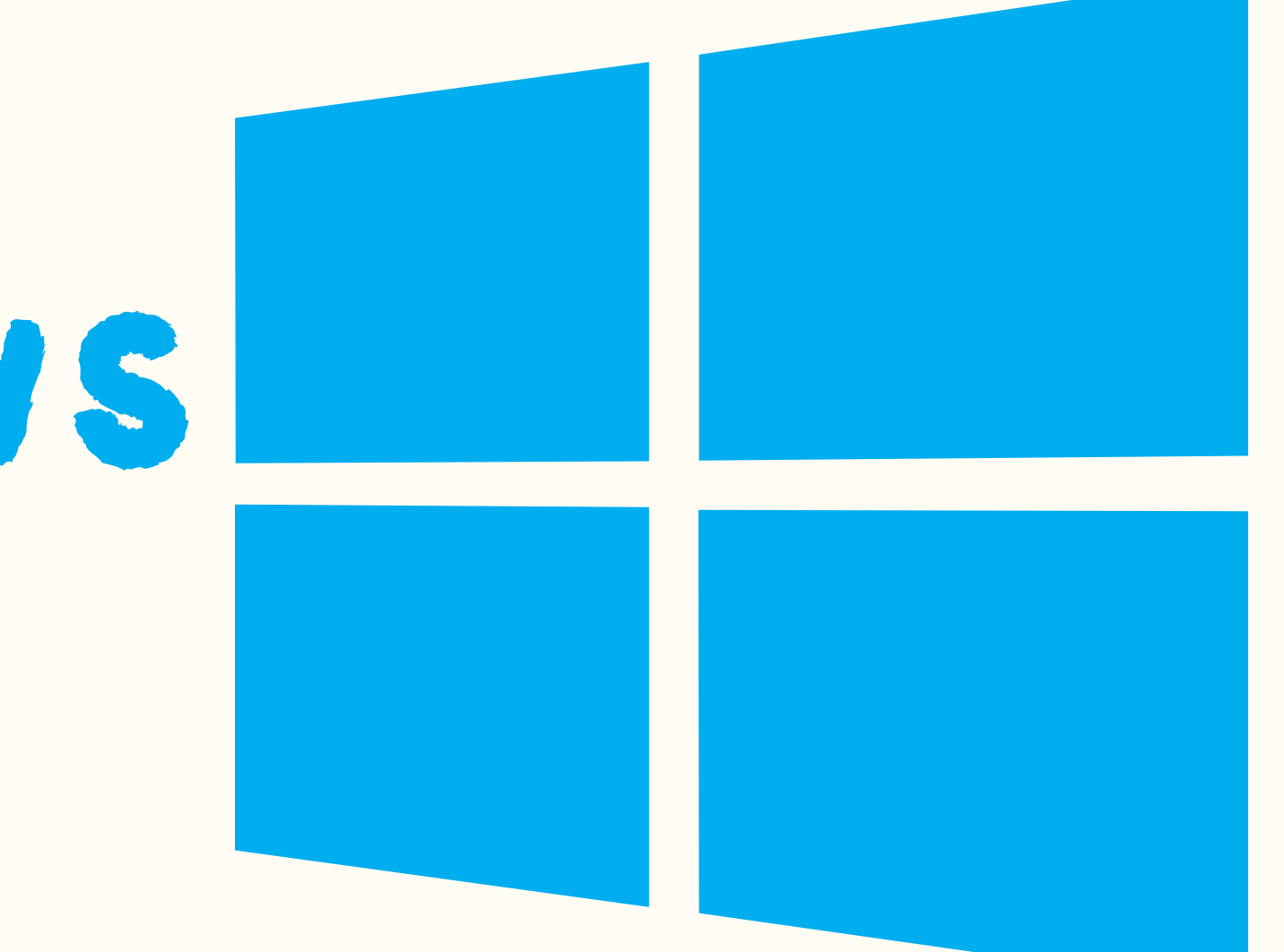

#### แคปหน้า น้ จอ

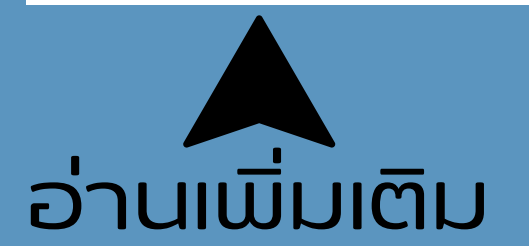

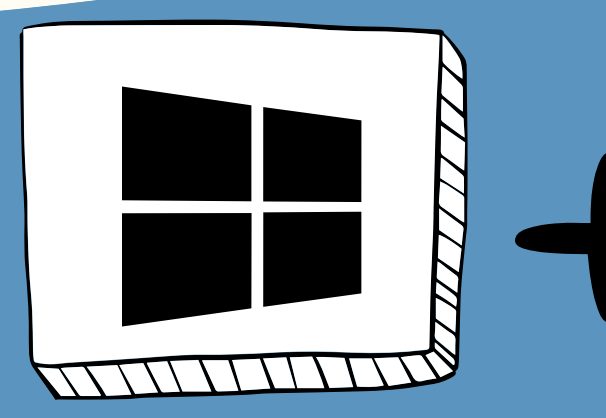

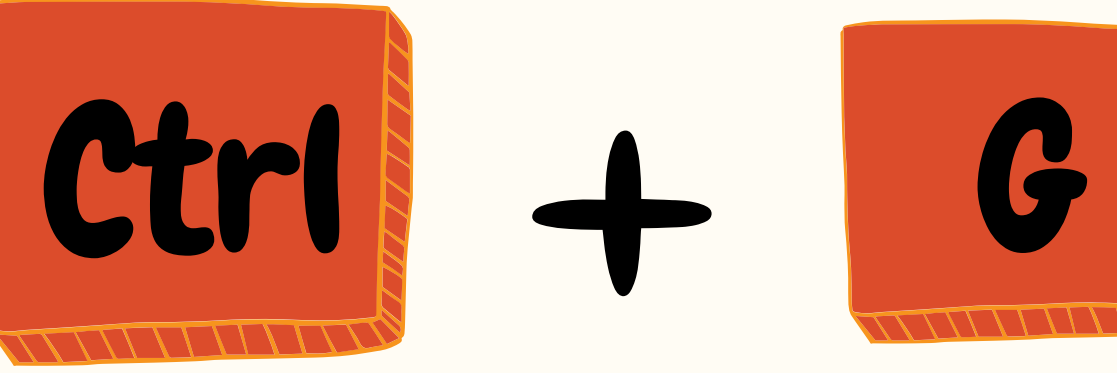

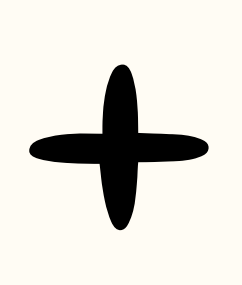

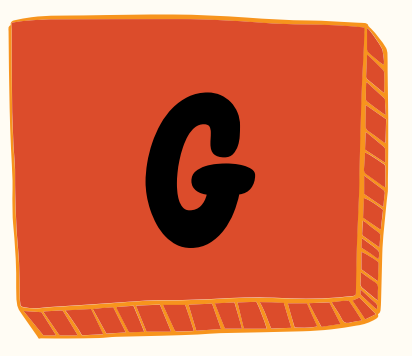

#### จัดทลุ่ม รูปร่าง ลิงค์เว้บไซต์ รูปภาพ วัตถุ

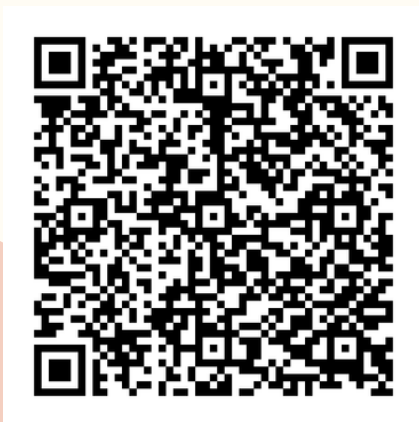

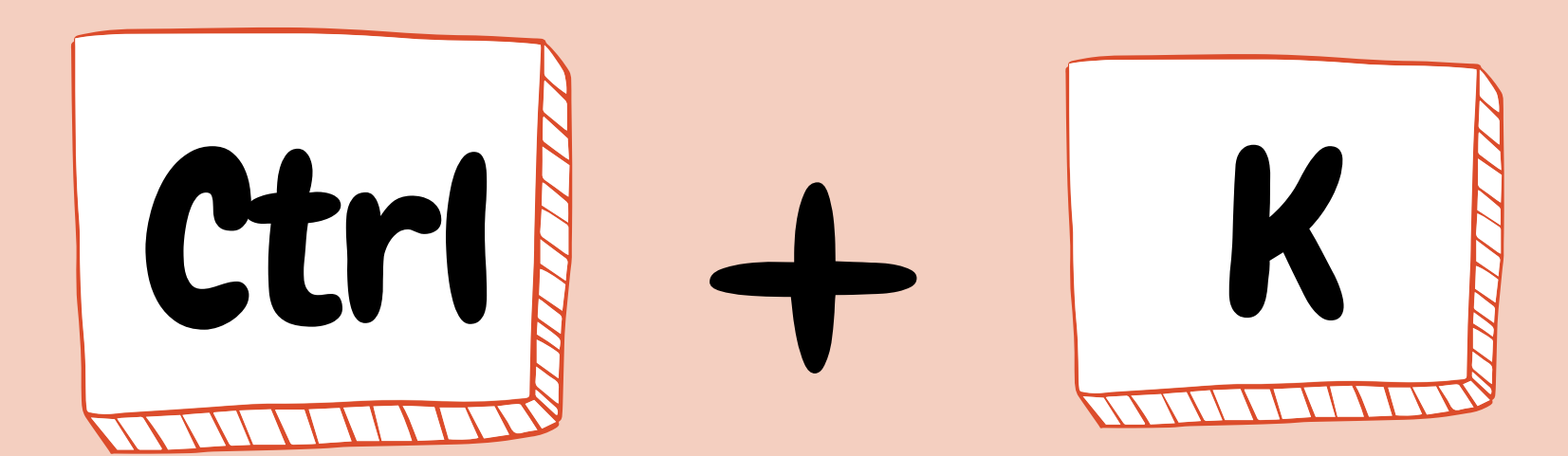

### Tips & Trick Pawer Point

#### ใส่ลิงค์เว็บไซต์ รูป

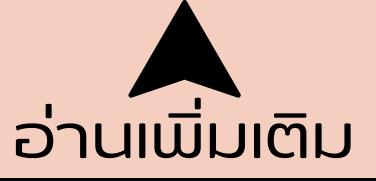

# T i p s & T r i c k

#### บันทิกและปิดไฟล์ทั้งหมด

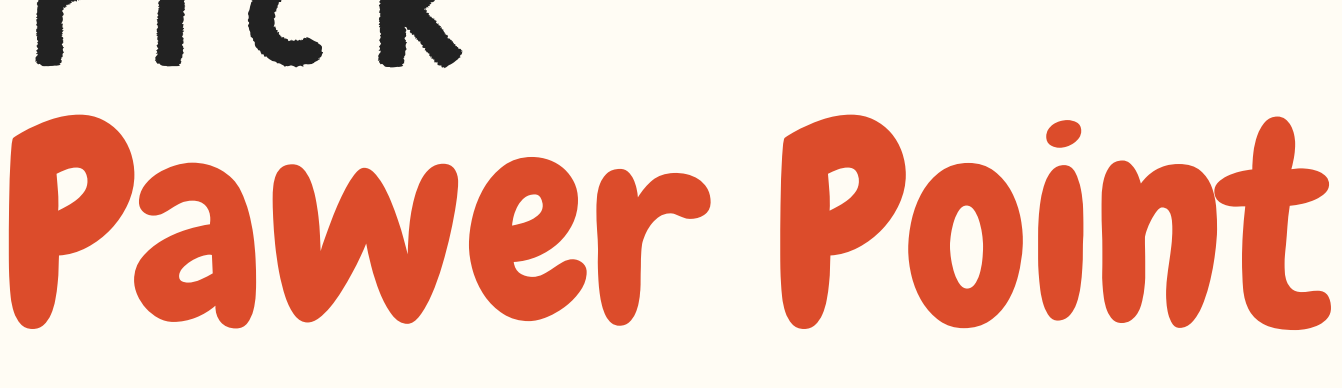

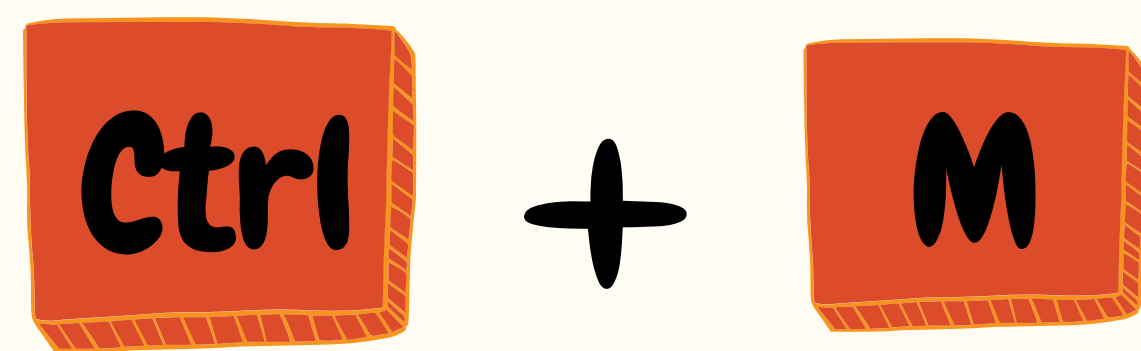

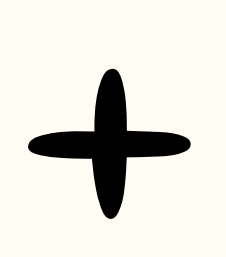

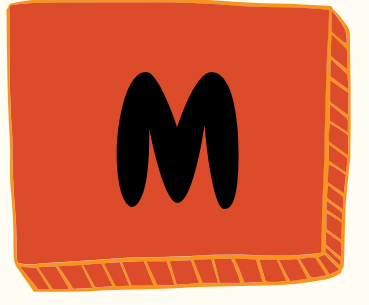

#### สร้างสไลด์หน้าใหม่

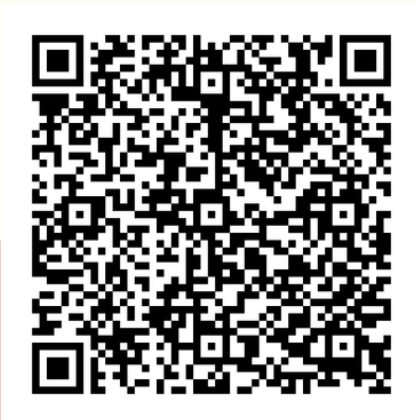

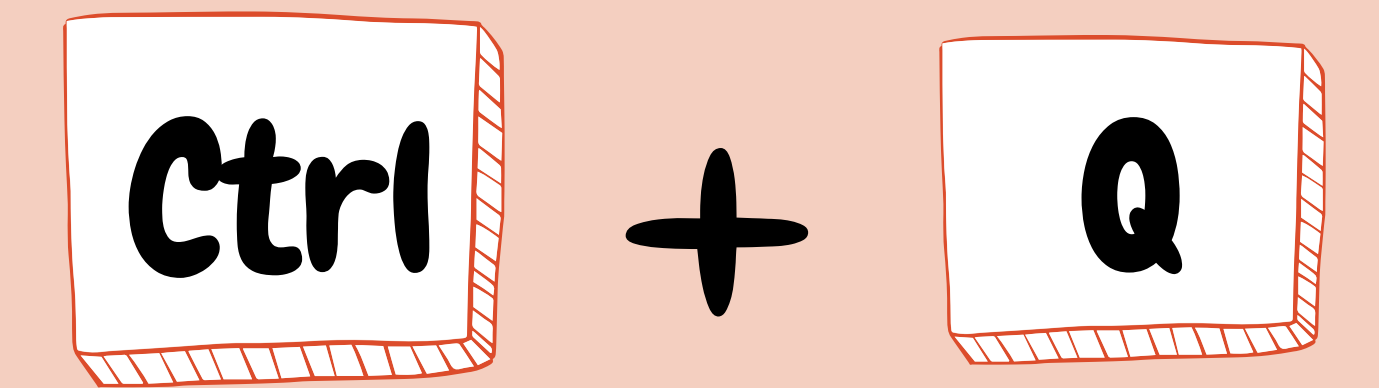

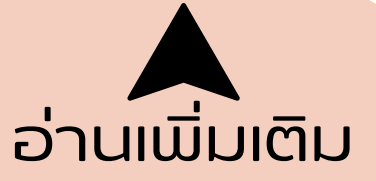

# Tips & Trick

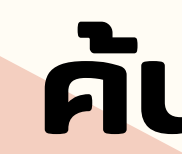

#### <u>เปิดไฟล์</u>

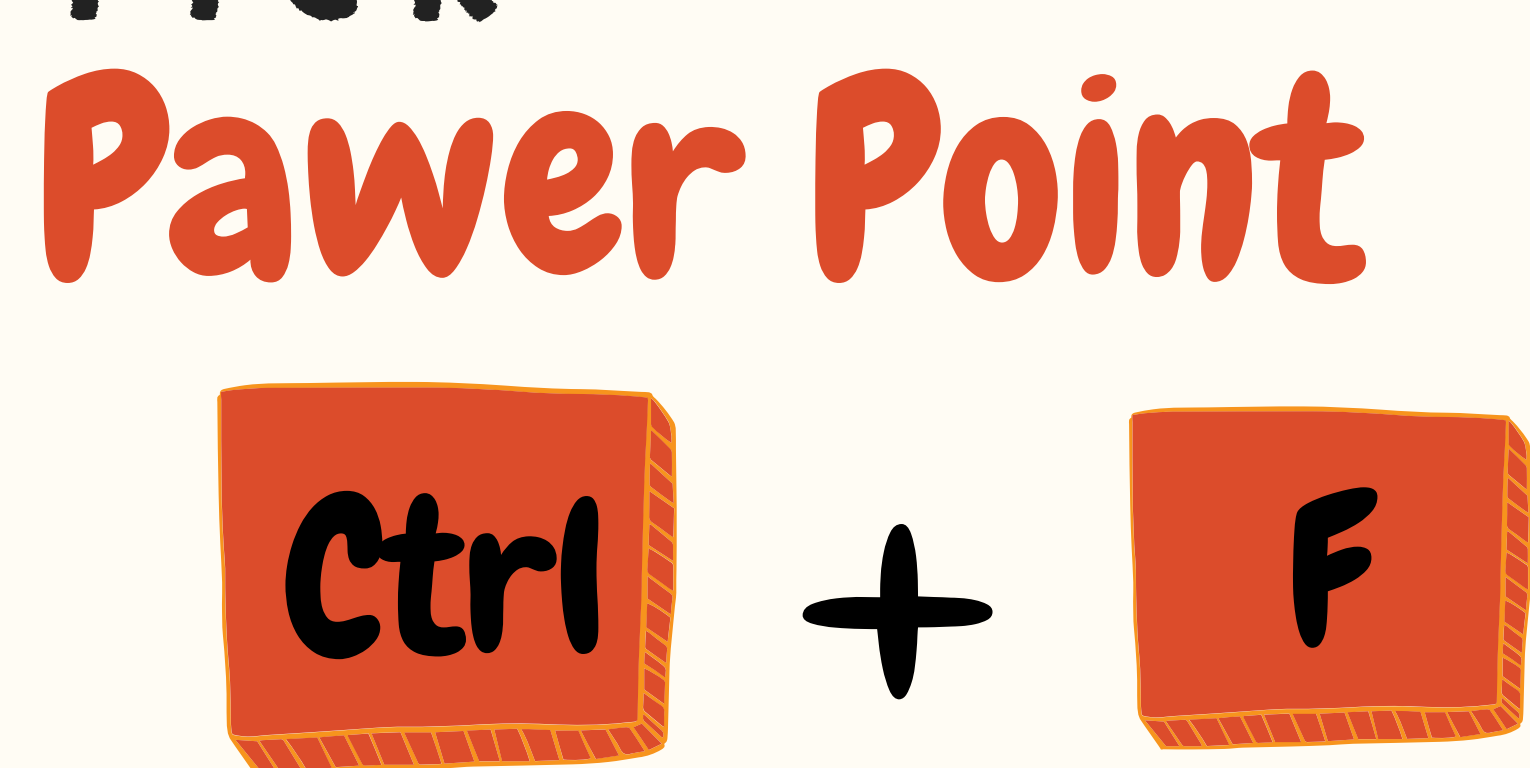

### คันหาคำทิต์องการ

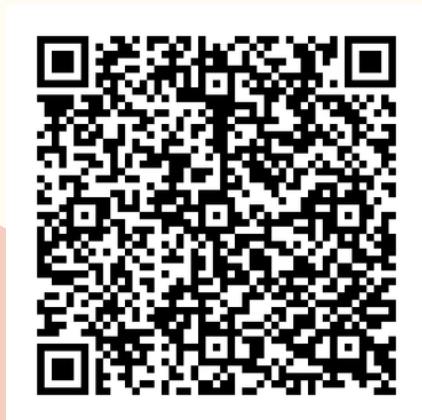

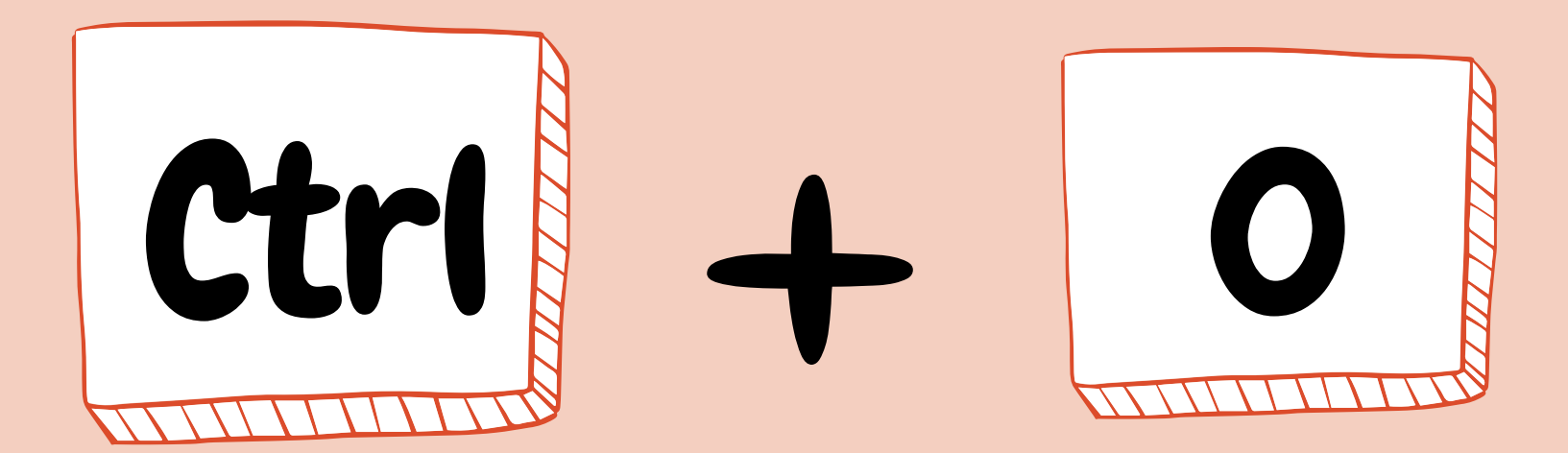

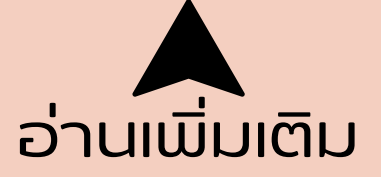

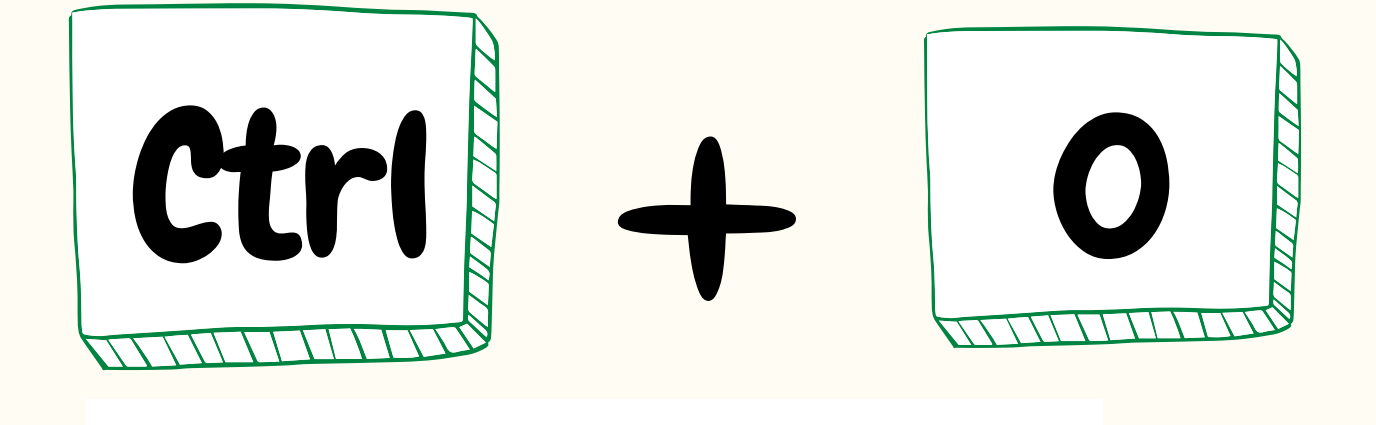

#### เปิด ปิ ไฟล์เก่า ก่ Excel

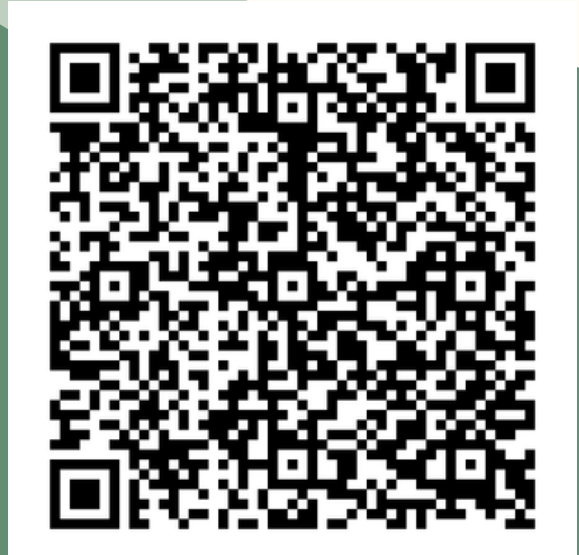

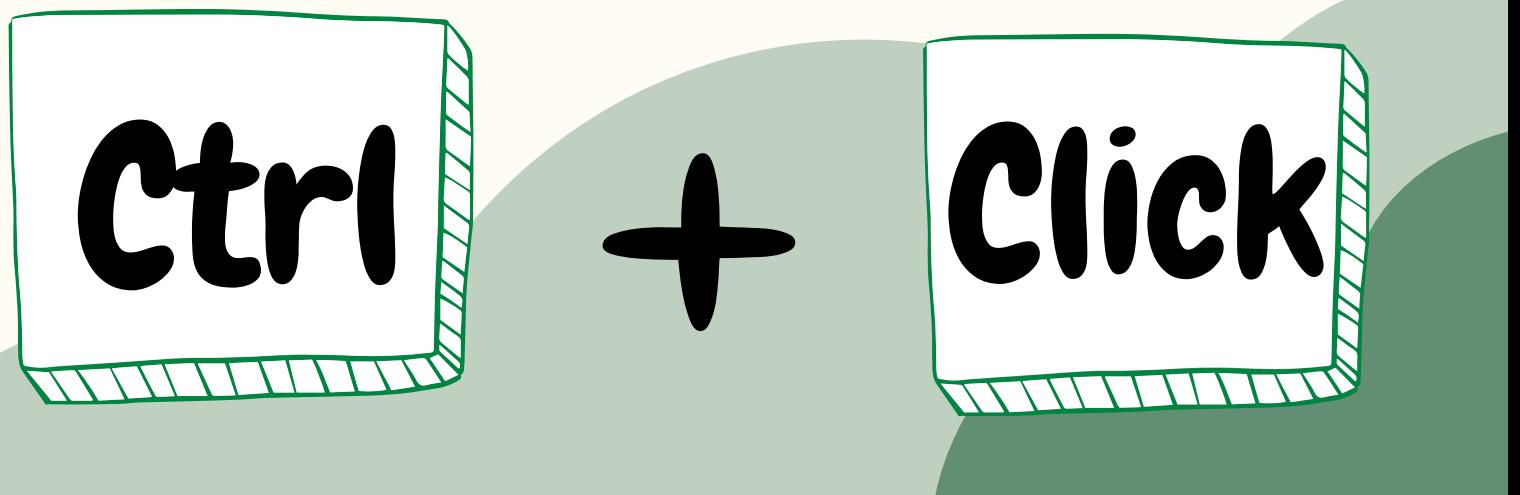

#### เล์อกเซลล์หลายเซลล์พ ล์ ร้อ ร้ มกัน กั

# T i p s & T r i c k

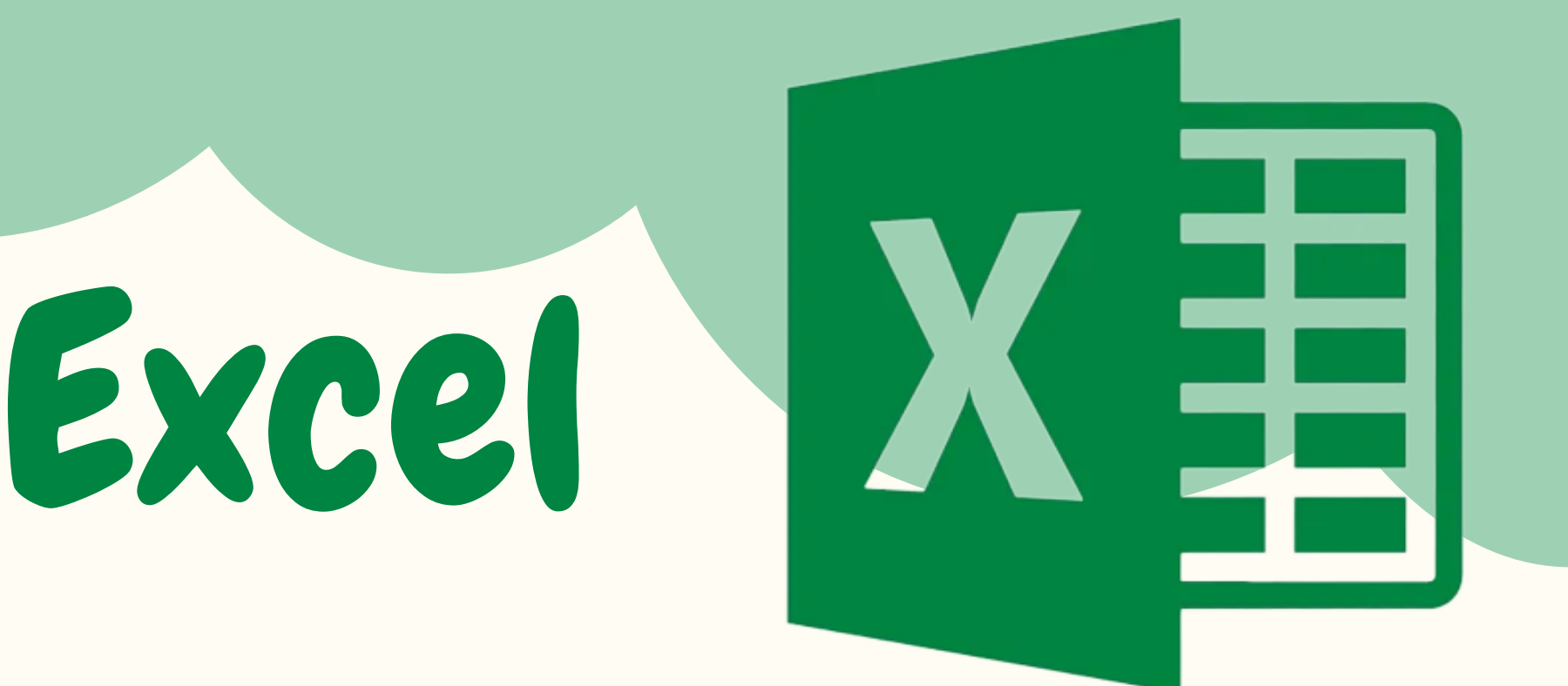

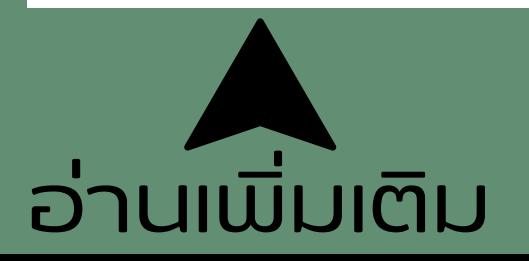

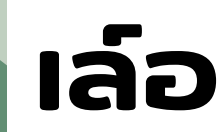

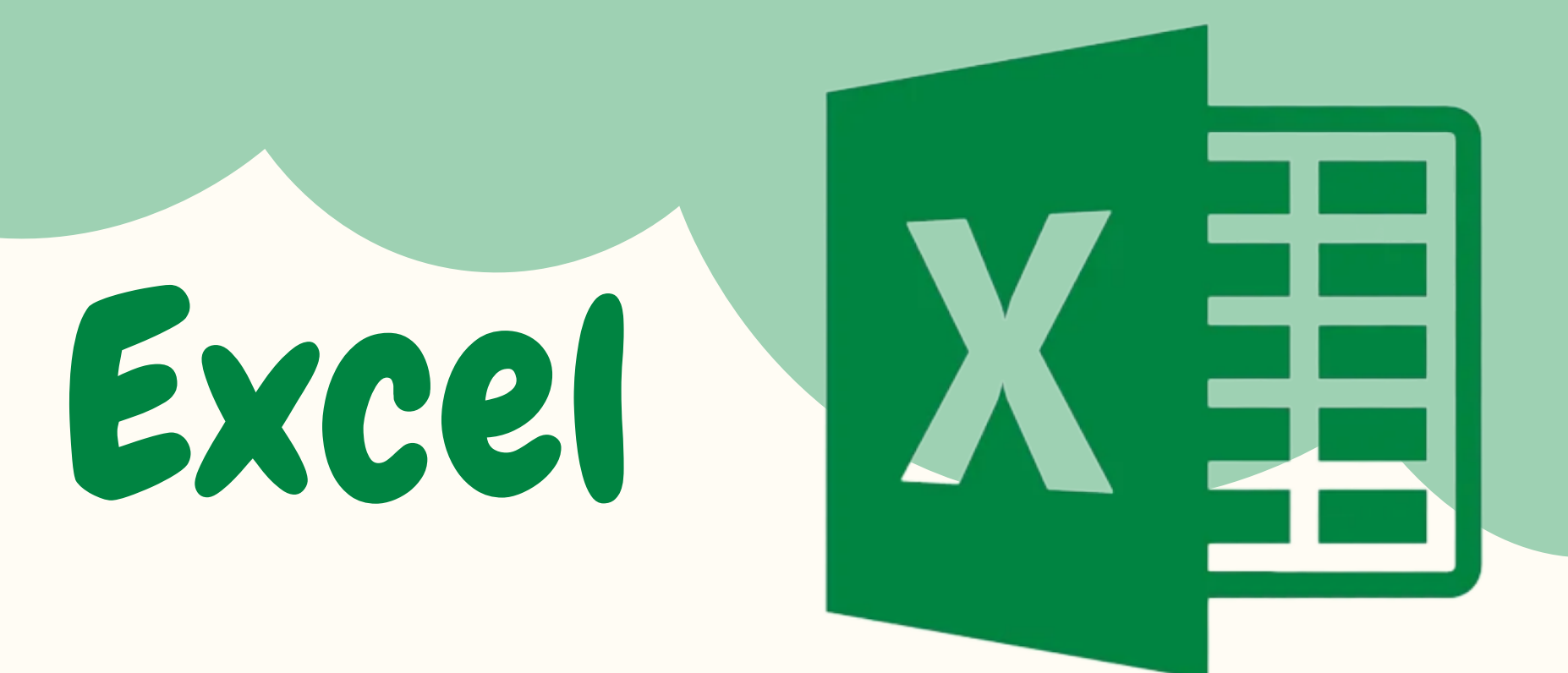

# Tips & Trick

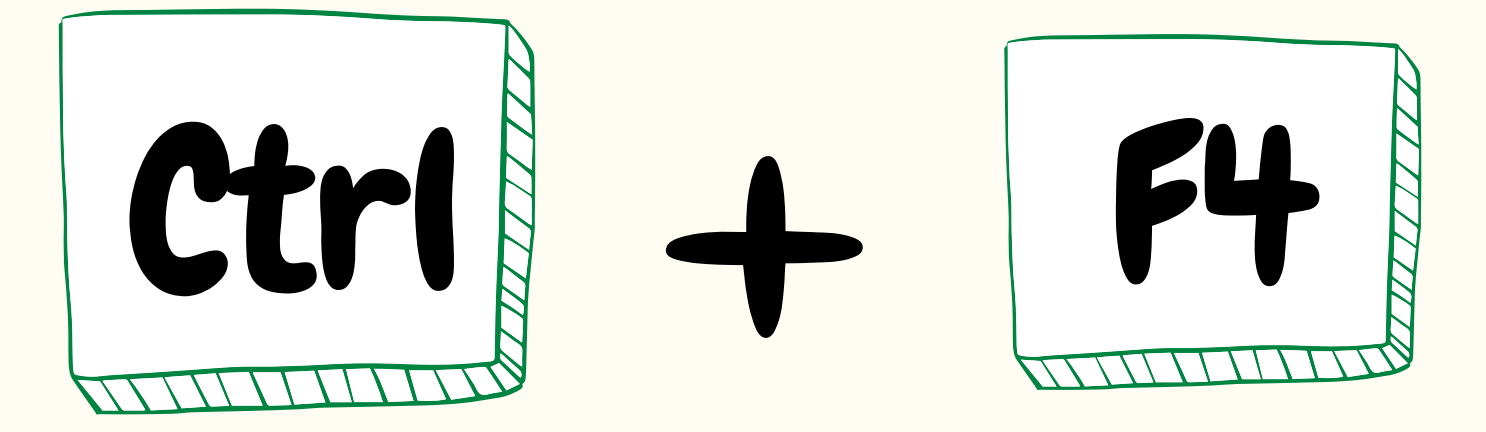

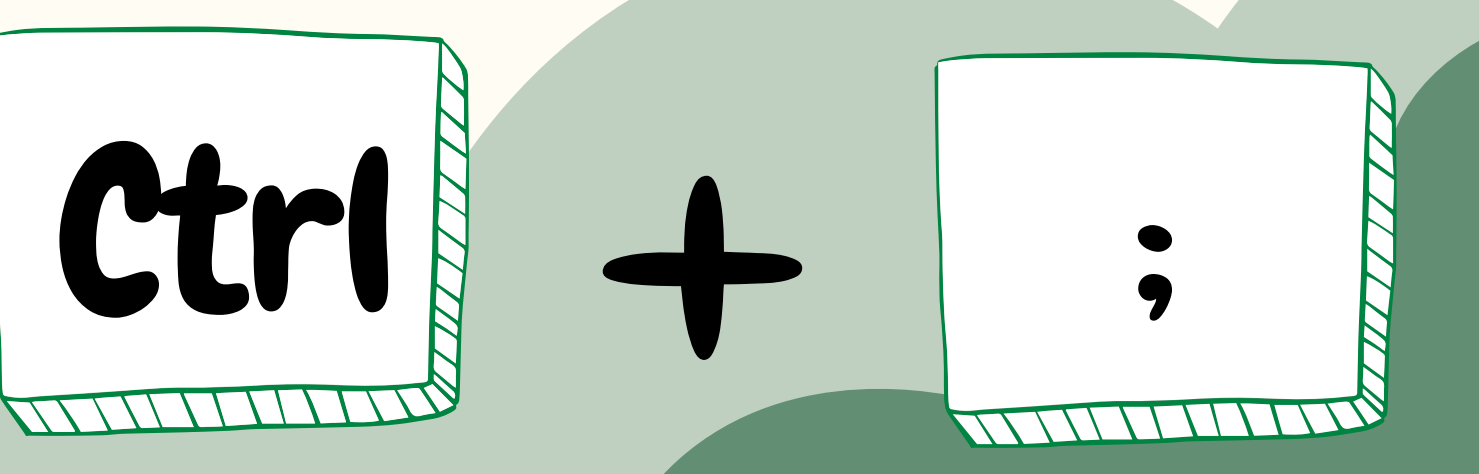

#### ปิด ปิ โปรแกรม Excel

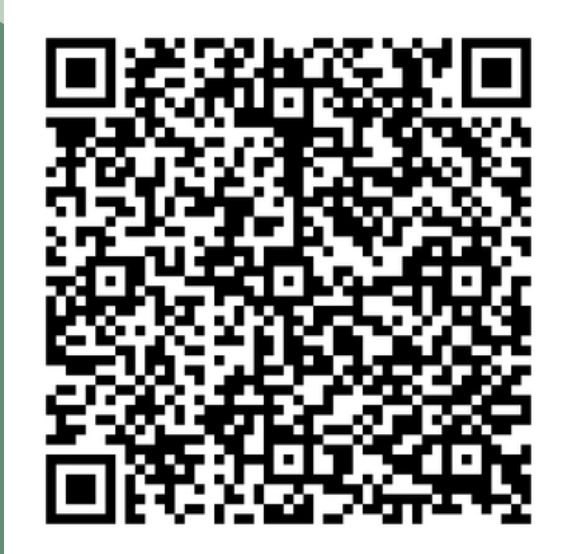

#### ใส่วัน วัเดือนปี

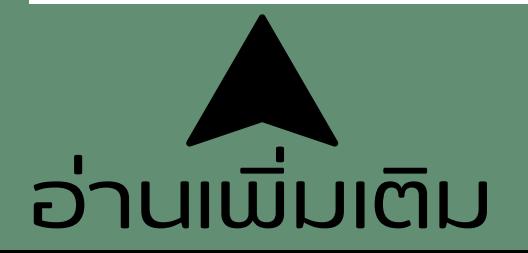

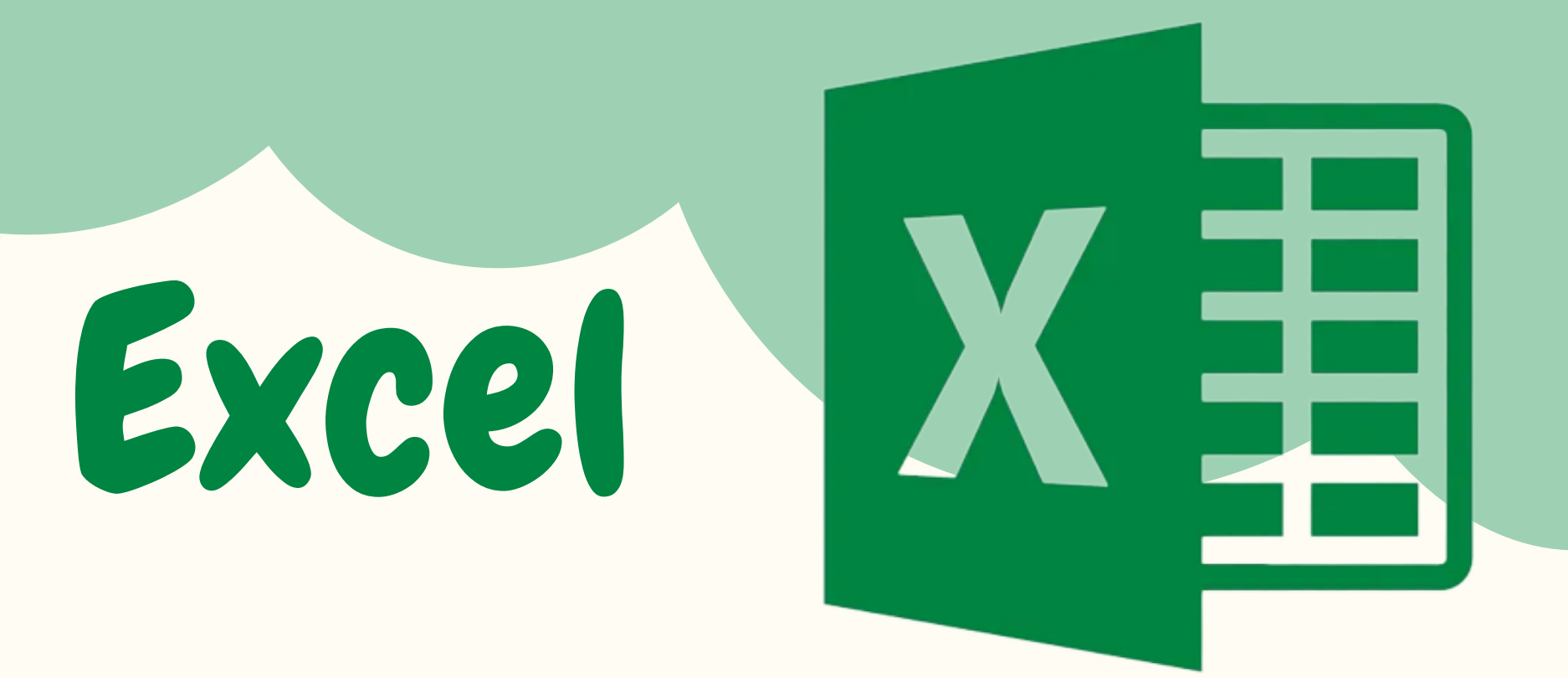

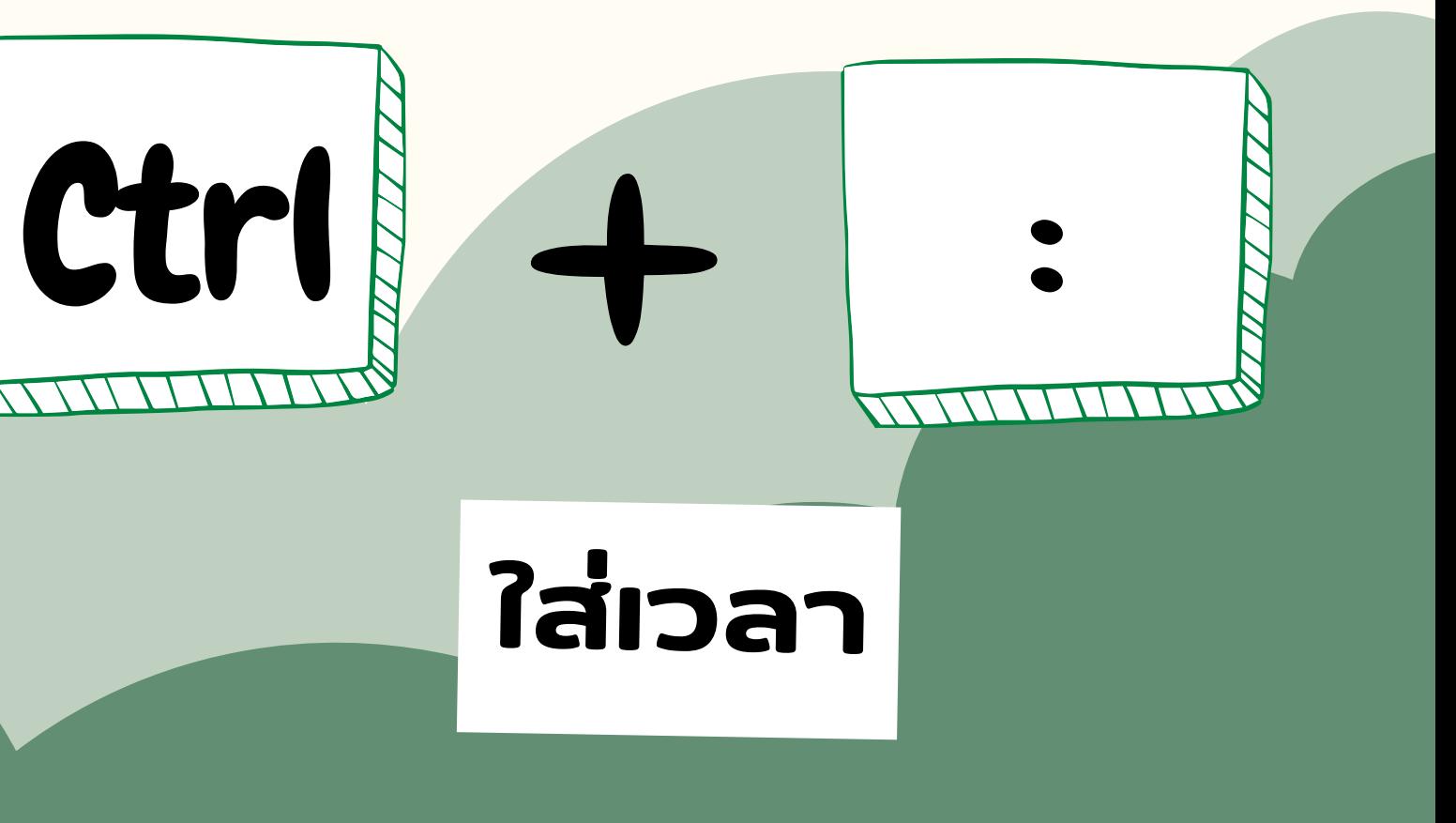

### Tips & Trick

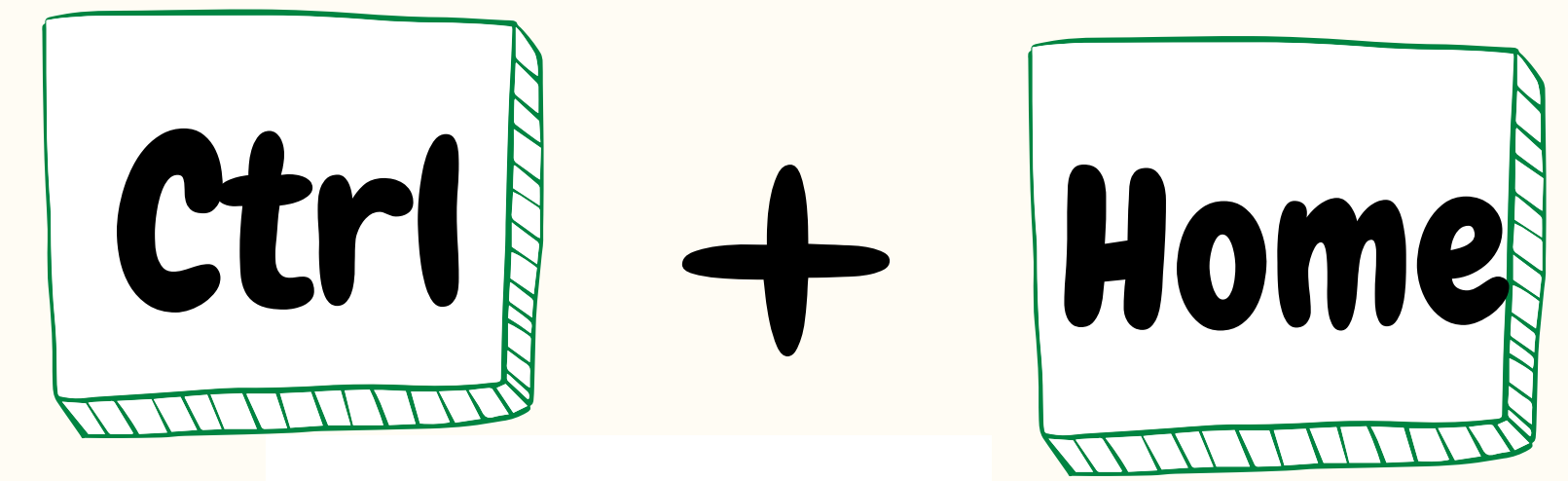

#### ไปยังบนสุด

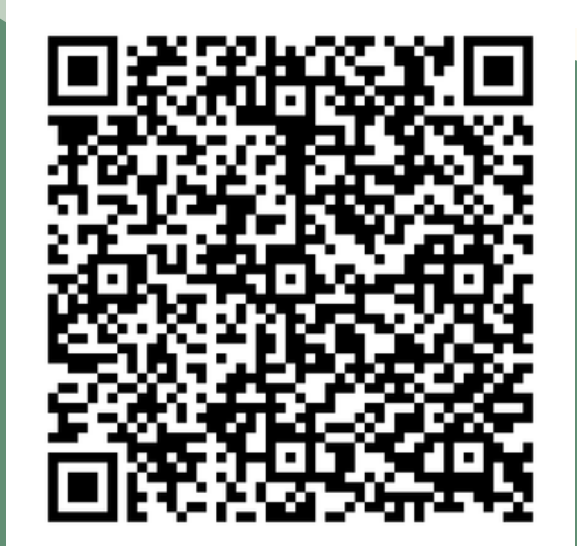

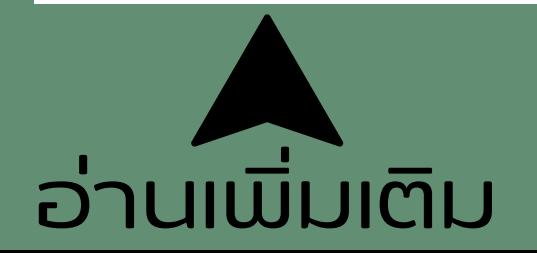

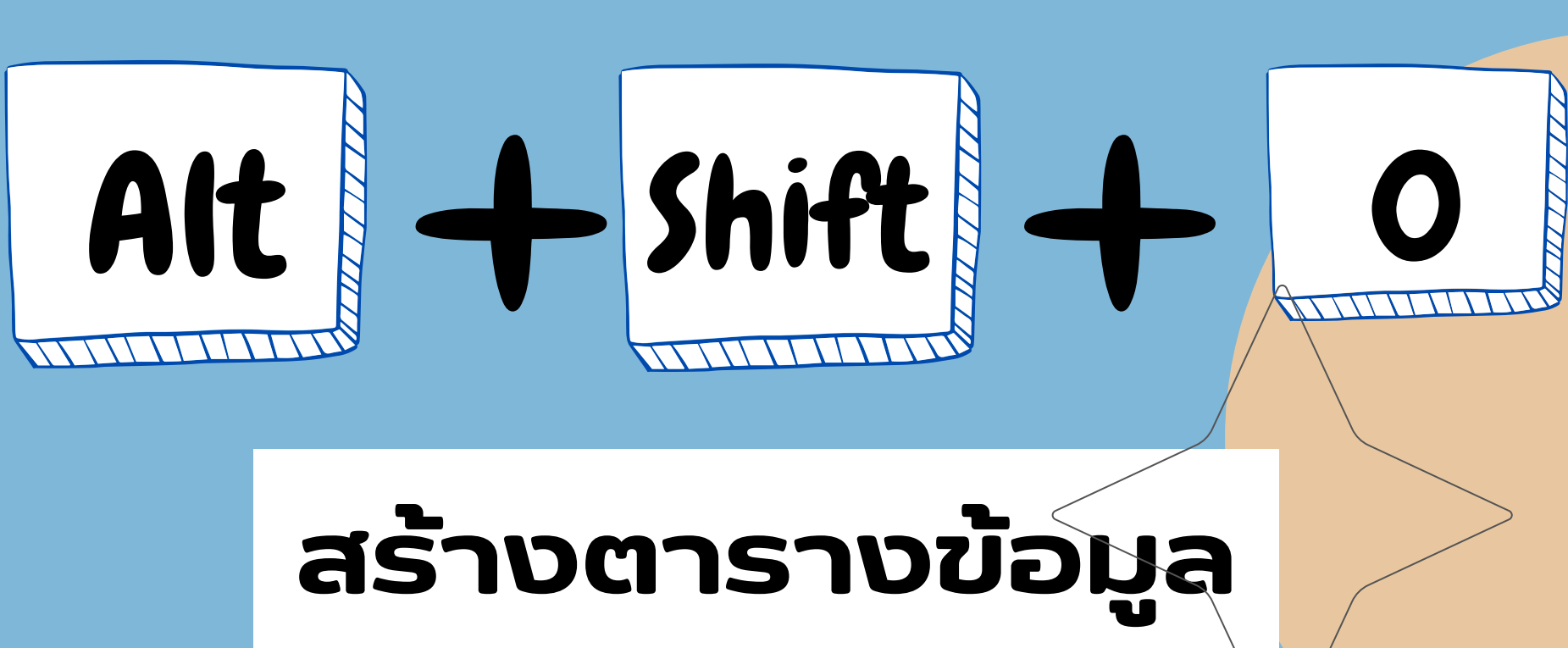

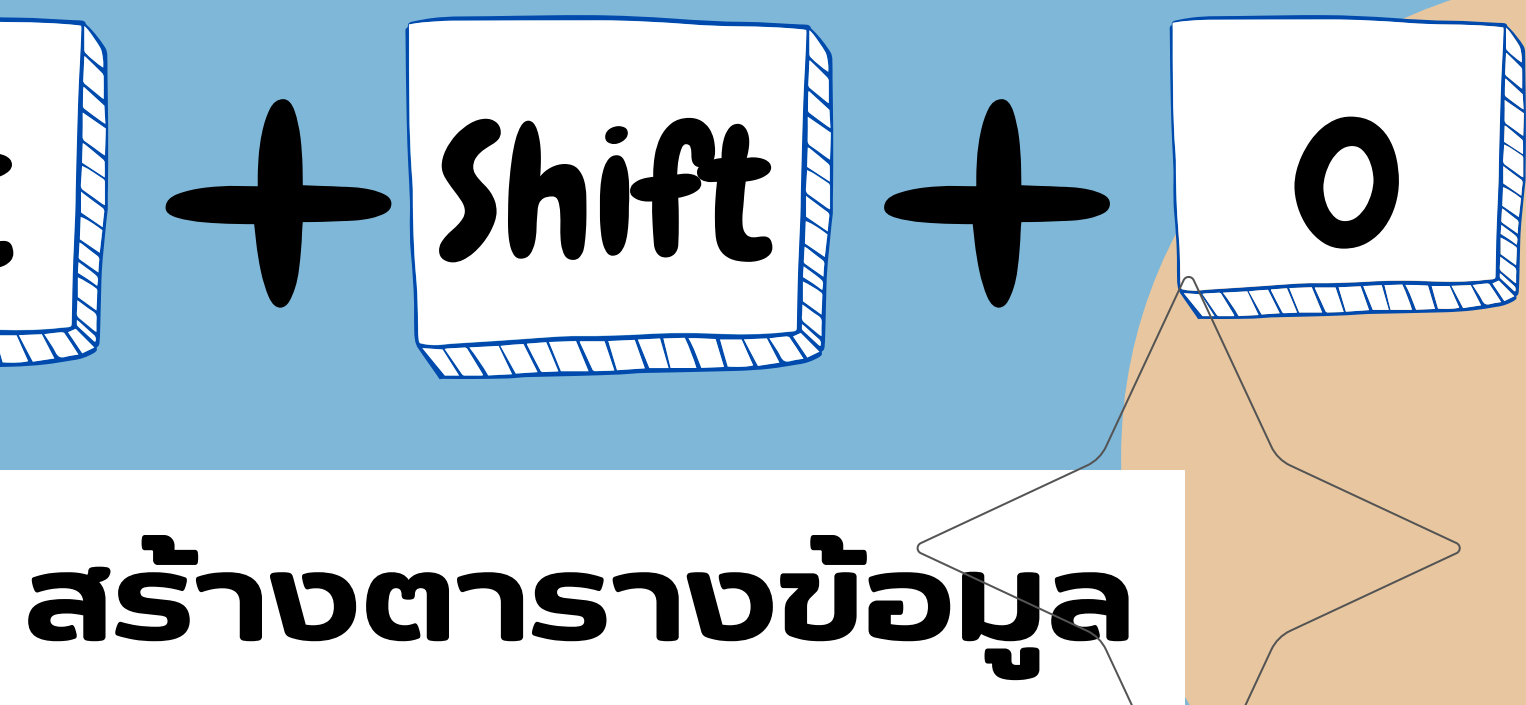

#### ไปยังบนสุด

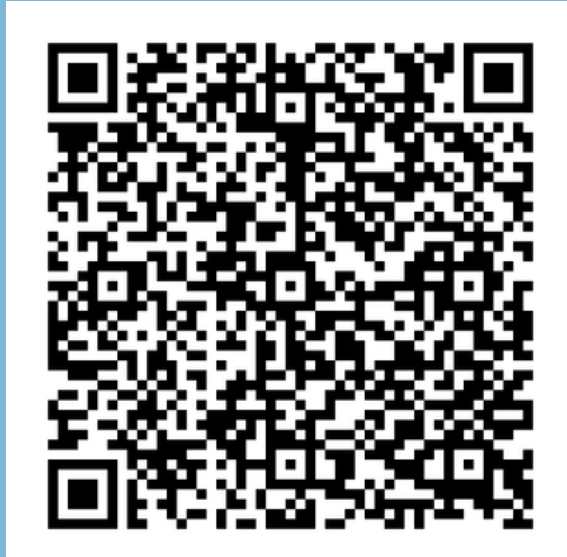

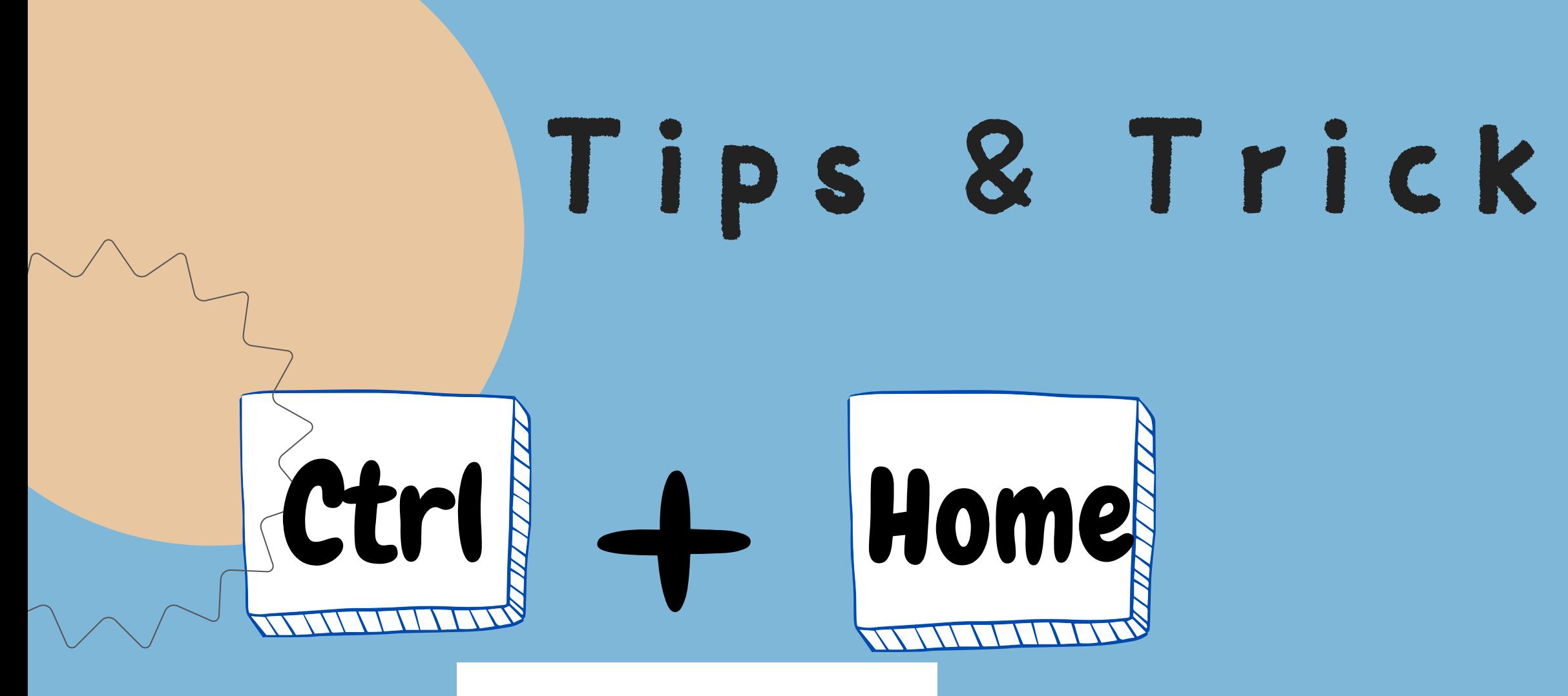

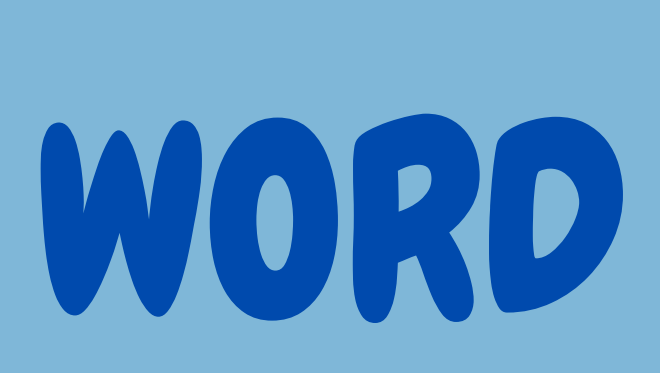

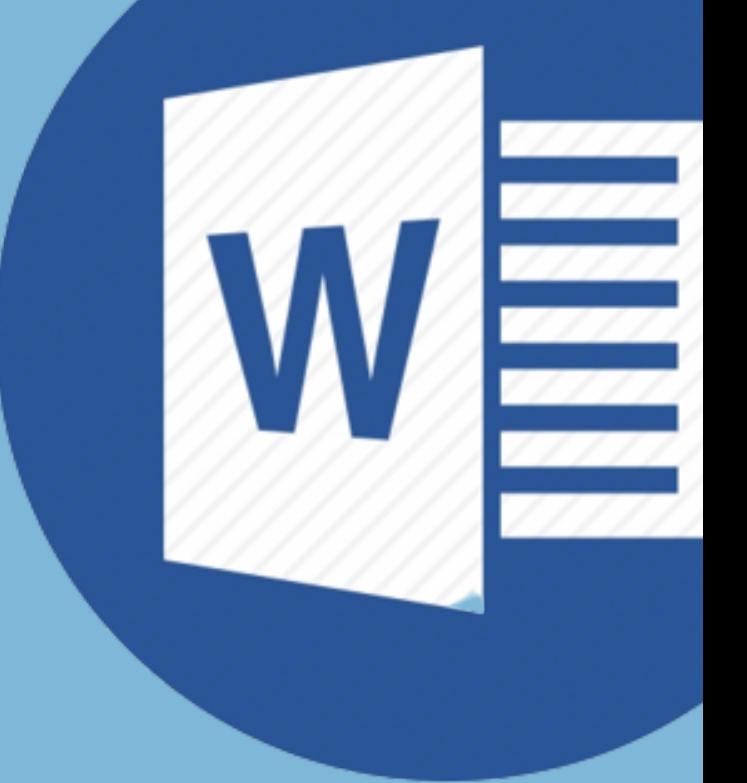

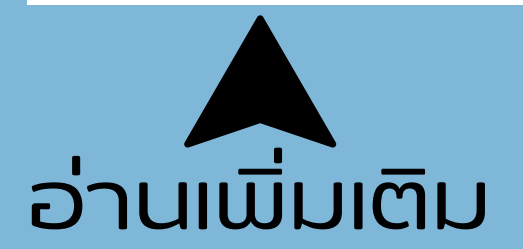

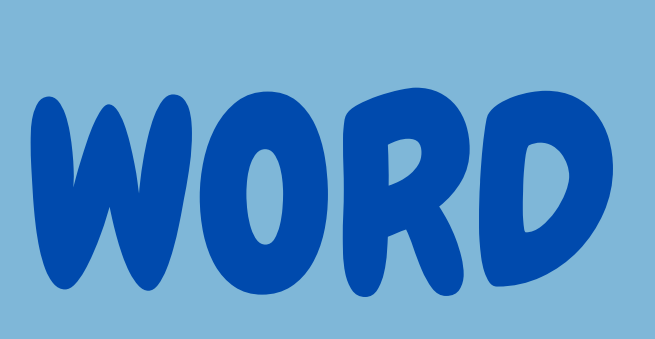

### Tips & Trick Ctrl! + G

#### ค้น ค้ หาและแทนที่ตั ที่ ว ตั อัก อั ษร

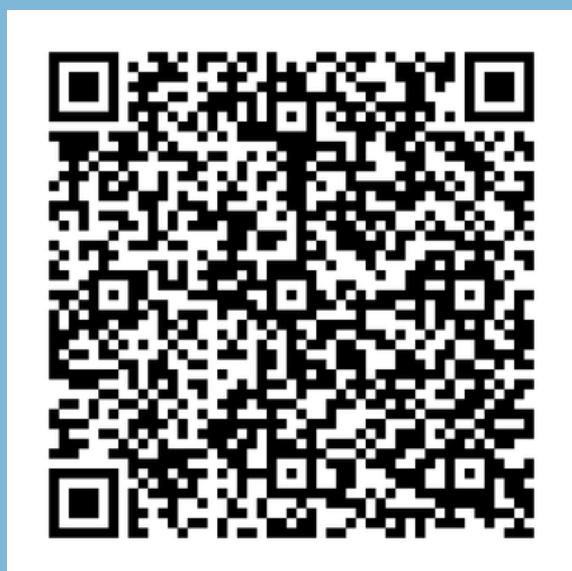

#### เปิด ปิ ดูPrint Preview

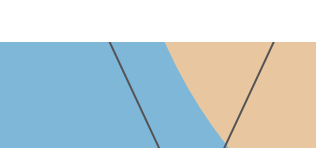

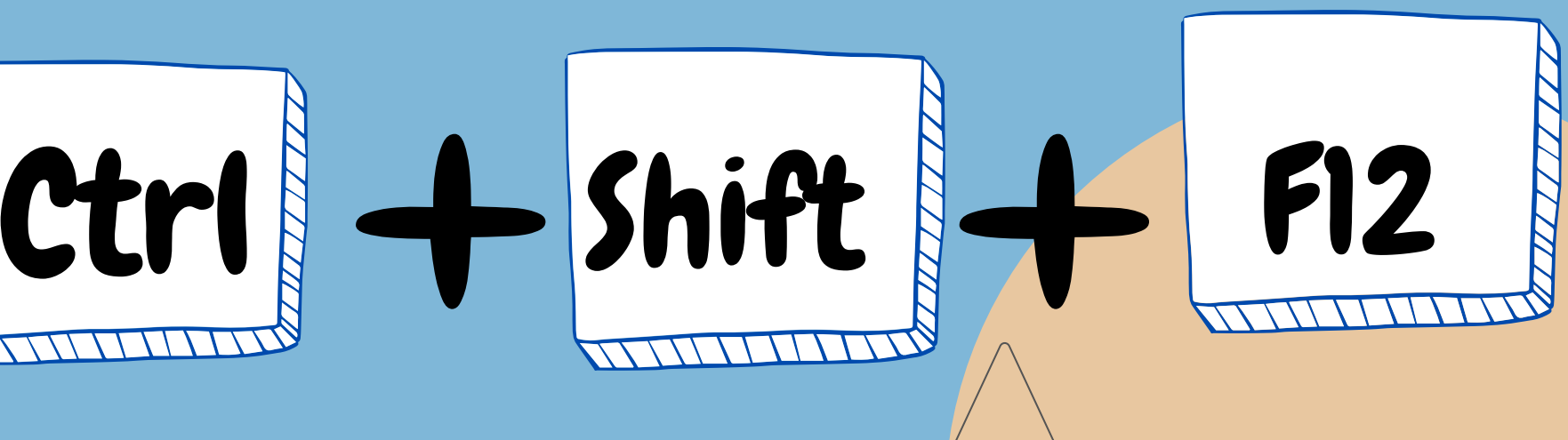

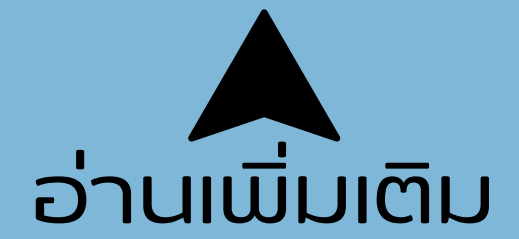

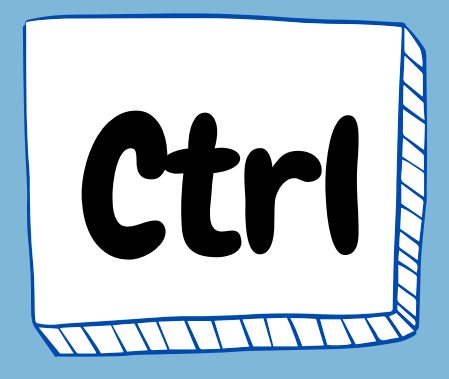

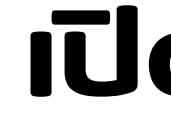

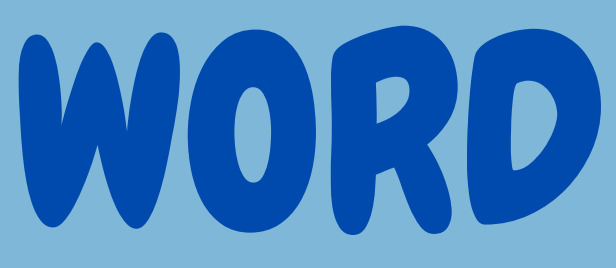

#### เปิด ปิ หน้า น้ Font

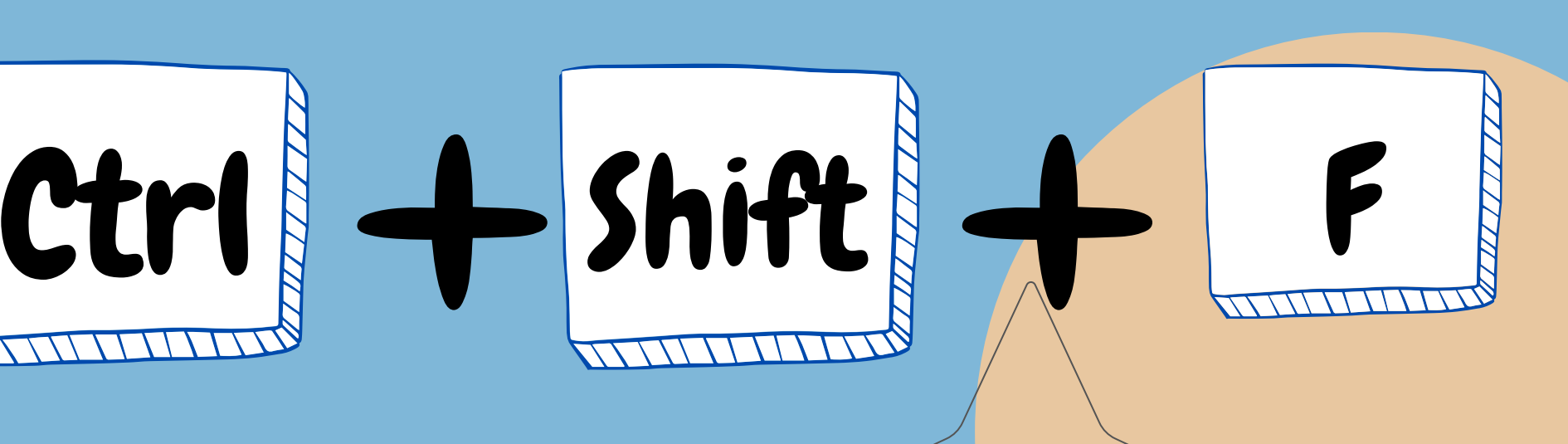

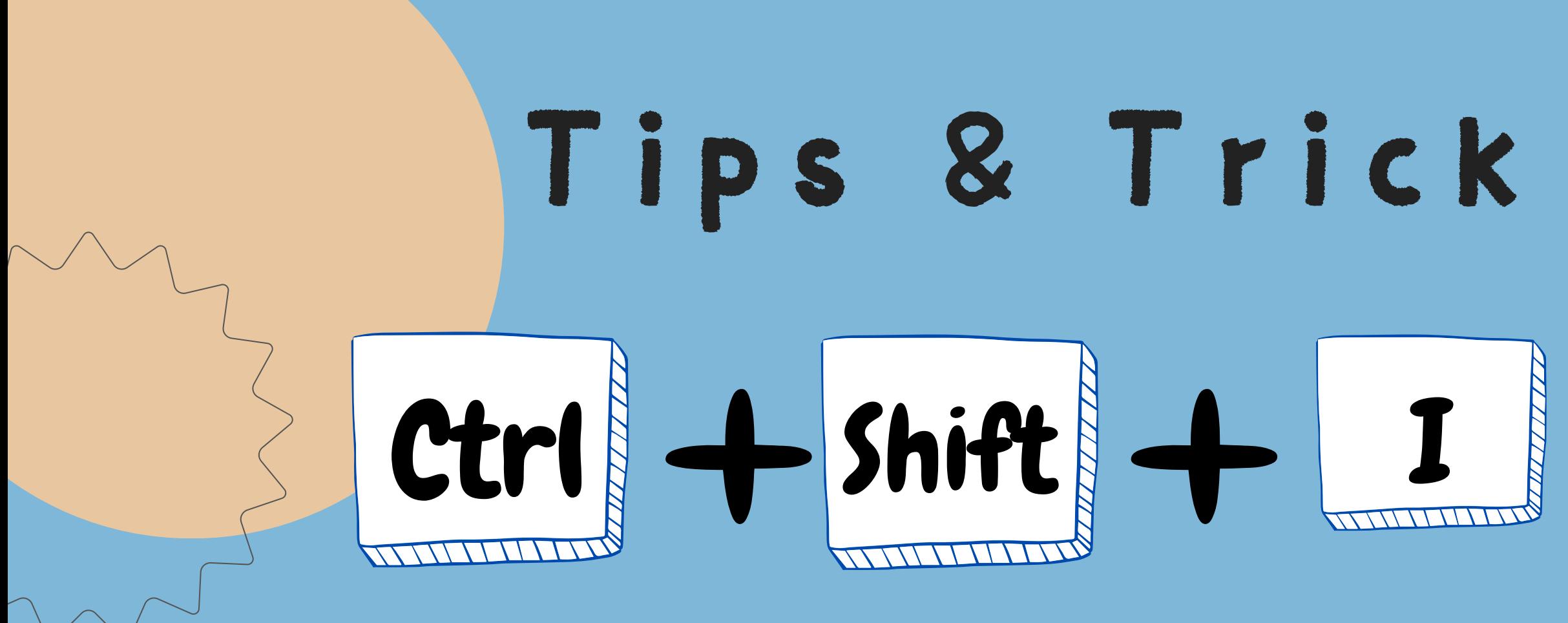

#### ทำข้อมูลอ้างอิง

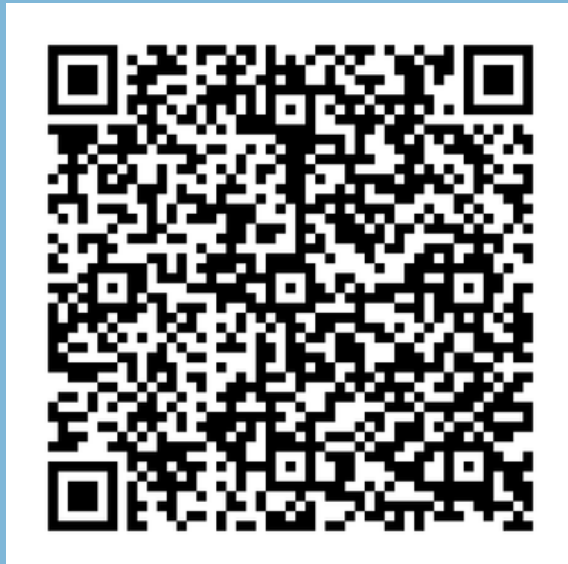

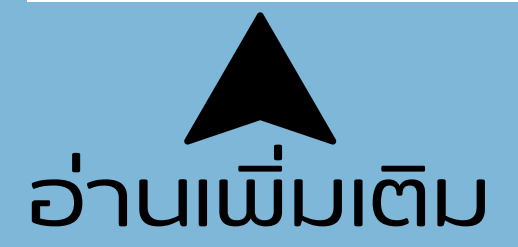

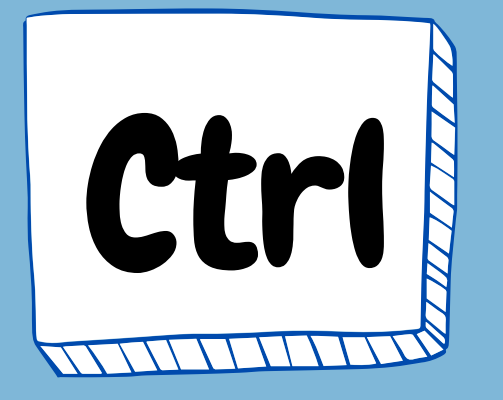